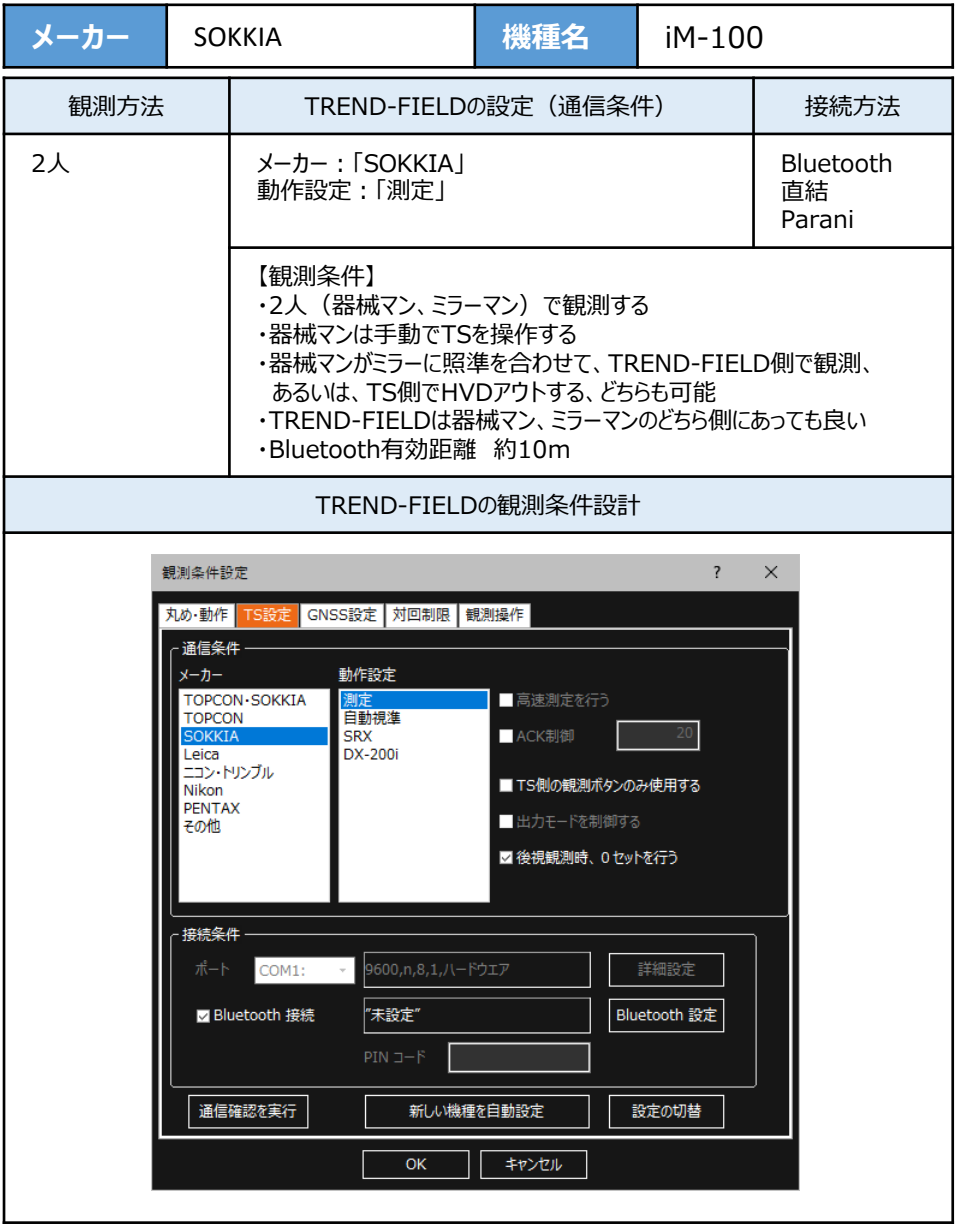

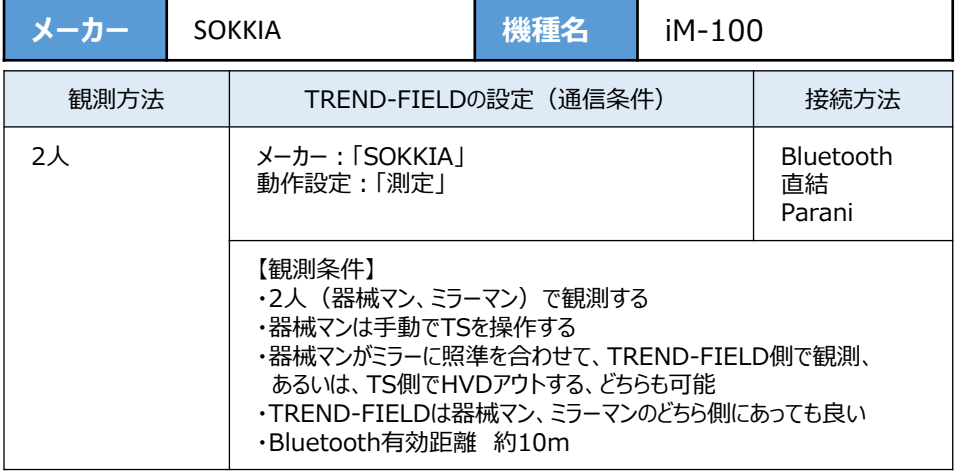

## **1**[設定]([F4])を押します。

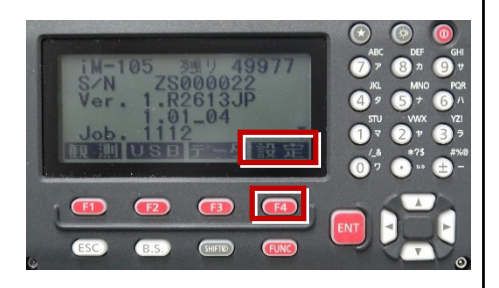

**2** 矢印キーで「通信条件」を選択して[ENT] を押します。

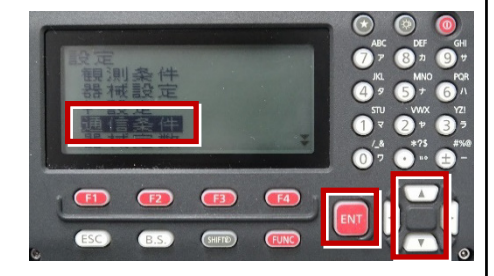

**3** 矢印キーで[通信設定]を選択して [ENT]を押します。

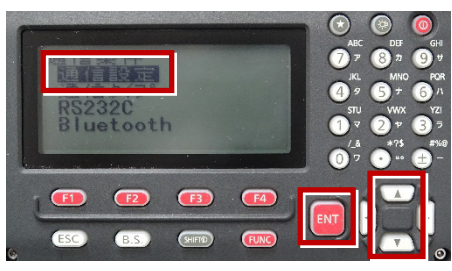

**4** 矢印キーの左右で Bluetoothの場合は 「Bluetooth」 直結・Paraniの場合は 「RS232C」 を選択して[ENT]を押します。

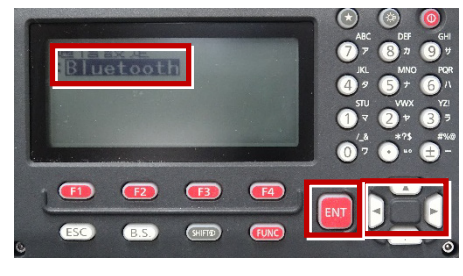

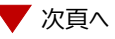

**5** 矢印キーで「通信タイプ」を選択して [ENT]を押します。

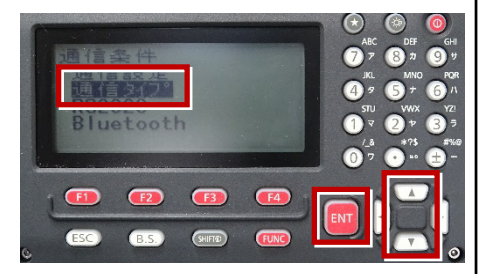

**6** 矢印キーで「Sタイプ」を選択して[ENT] を押します。

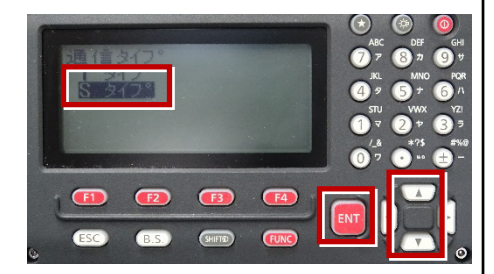

**7** 次のように設定します。 チェックサム:「ナシ」 Xon/Xoff:「ナシ」

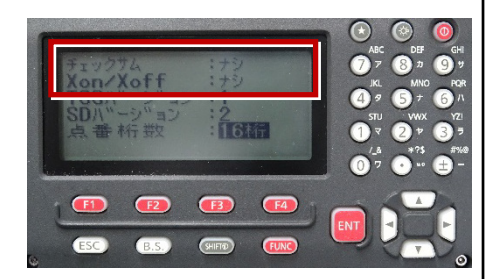

**8** [ENT]を押します。

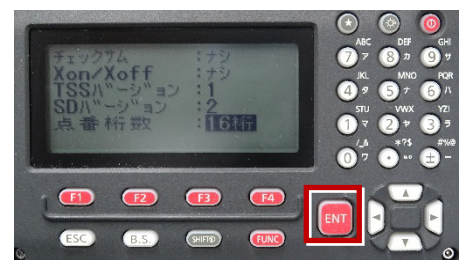

**9**[ESC]を押します。

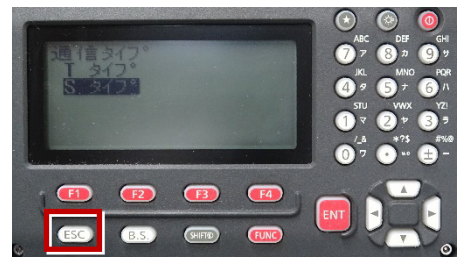

**10** 矢印キーで「RS232C」を選択して [ENT]を押します。

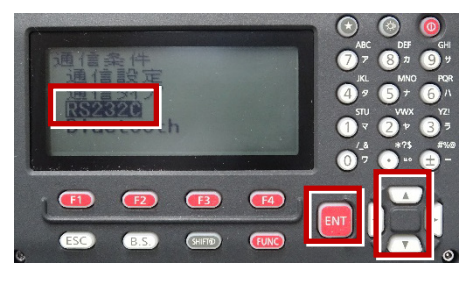

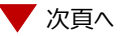

**11** 次のように設定します。 ボーレート:「9600bps」 データ長:「8ビット」 パリティ:「ナシ」 ストップビット:「1ビット」 ACK/NAK:「ナシ」

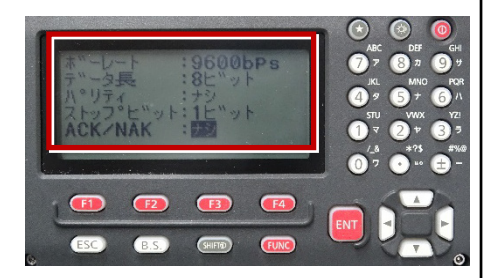

**12**[ENT]を押します。

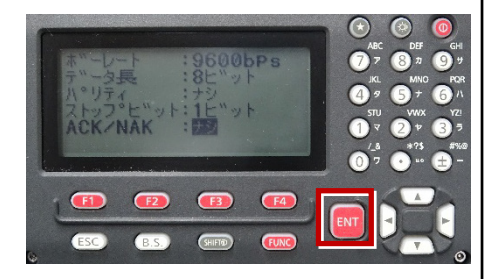

**13**[ESC]を押します。

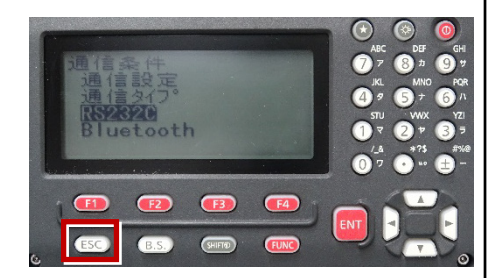

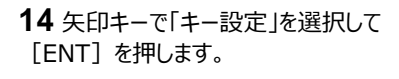

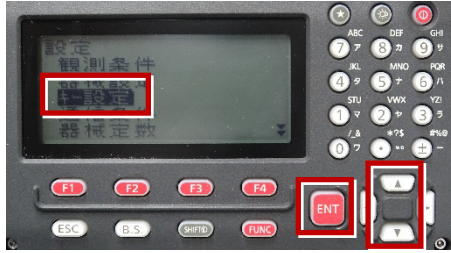

**15** 矢印キーで「設定」を選択して[ENT] を押します。

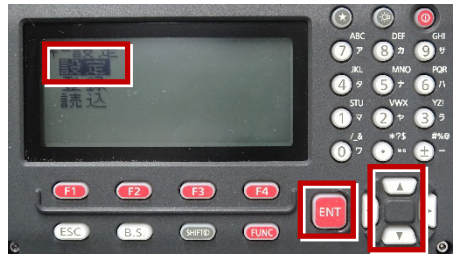

**16** 矢印キーの左右で「任意角」を選択しま す。

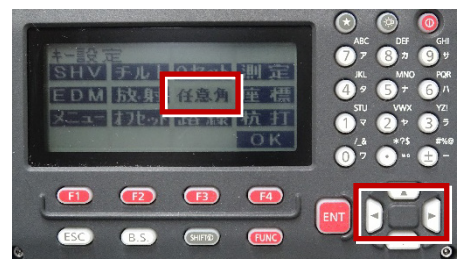

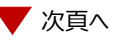

**17** 矢印キーの上下で「HVDアウト-S」を **20** [OK]([F4 ])を押します。 選択します。

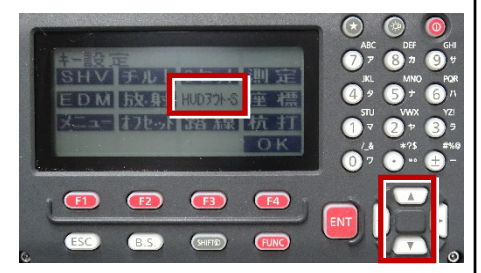

**18** 矢印キーの左右で「座標」を選択します。

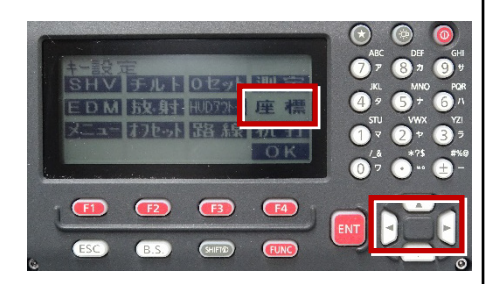

**19** 矢印キーの上下で「HVアウト-S」を 選択します。

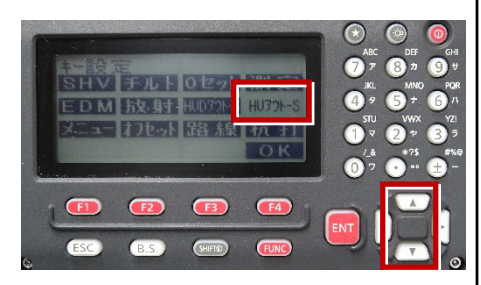

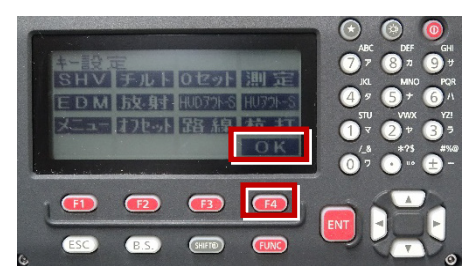

**21**[ESC]を押します。

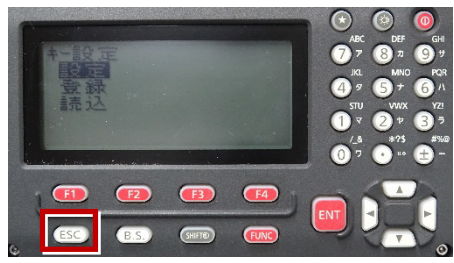

**22**[ESC]を押します。

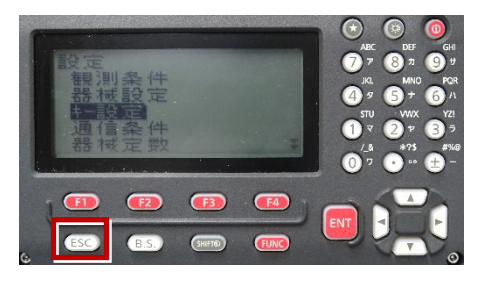

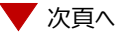

観測([F1])を押します。

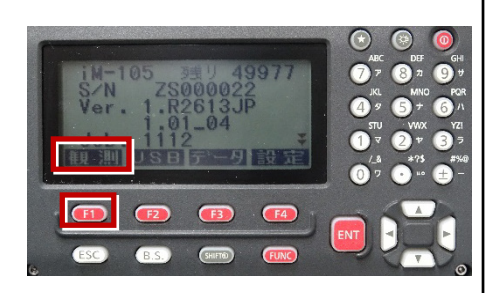

## 観測を行います。

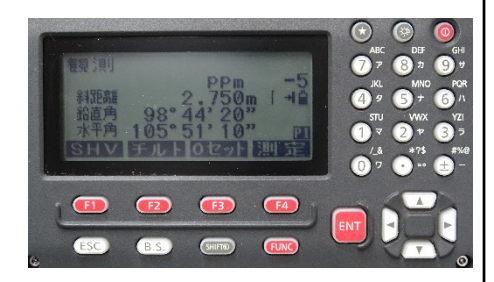